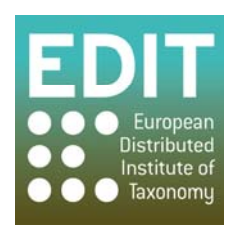

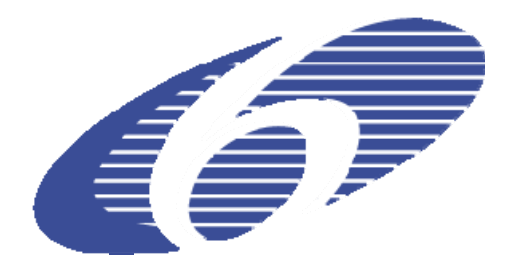

Project no. 018340

## **Project acronym: EDIT**

## **Project title: Toward the European Distributed Institute of Taxonomy**

Instrument: Network of Excellence

Thematic Priority: Sub-Priority 1.1.6.3: "Global Change and Ecosystems"

## **C5.128 User documentation for CDM print publication service**

**Including workflow description for service configuration as input for popular word-processing and publishing software**

> Due date of component: Month 51 Actual submission date: Month 54

Start date of project: 01/03/2006 Duration: 5 years

Organisation name of lead contractor for this component: 9 FUB-BGBM

Revision final

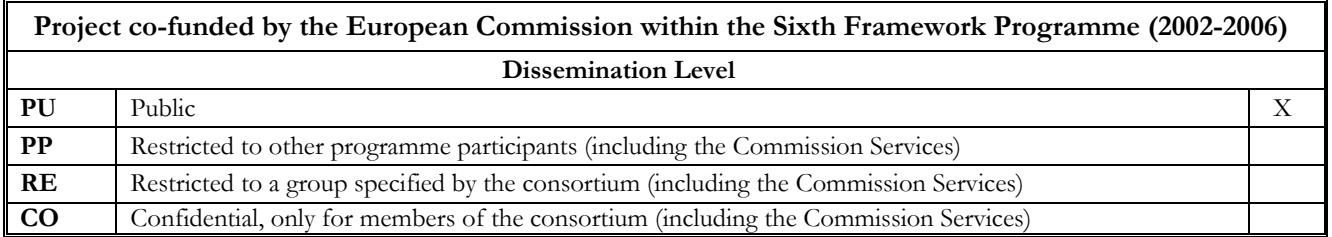

With the availability of a service to generate pre-processed text from the CDM (see M5.41) and the user interface to configure the service, there clearly is a need for documenting the configuration client.

This user documentation can be found at: http://dev.e-taxonomy.eu/trac/wiki/TaxonomicEditor\_PrintPublisher

In the documentation following steps are described:

- Invoking the Export Wizard
- Select the Print Publishing category
- Choose from available output modules
- Select the service to query for data
- Select taxa to export
- Select additional publishing options
- Choose Feature Tree
- Select destination folder
- Starting the process
- Further reading

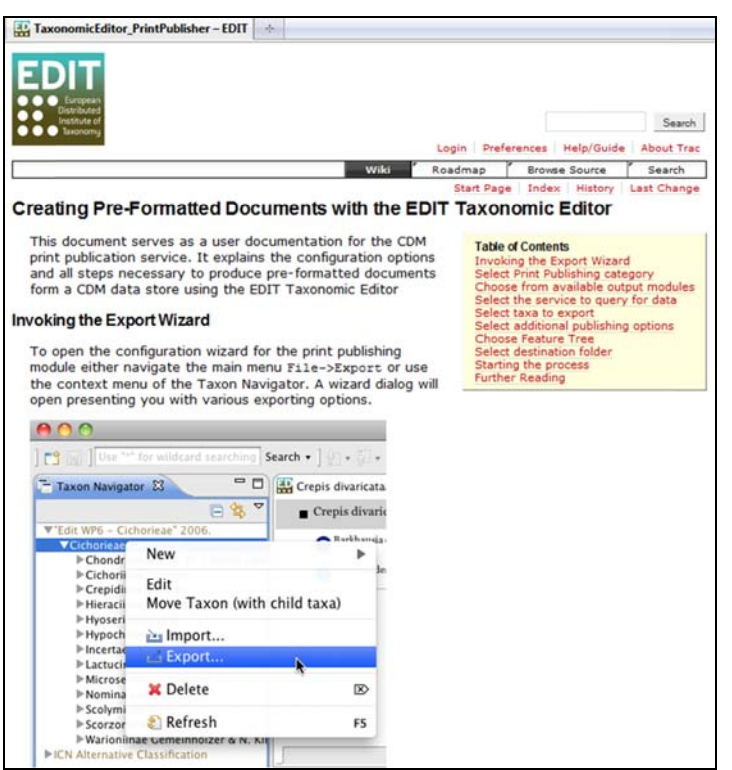

Fig.1: display detail of the documentation wiki

The document explains the configuration options and is structured as a step-by-step guide with text as well as screenshots of the interface elements. Following this guide, the user is able to produce preformatted text from a CDM data store using the EDIT Taxonomic Editor. The steps describe how the user interface may be started, how the connection to a particular print publication service is set up, and the selection of data for output as well as additional configuration options.